# 在Cisco Nexus交換機上的BGP中配置dampenigp-metric ľ

## 目錄

簡介 必要條件 需求 採用元件 設定 網路圖表 組態 驗證 疑難排解

# 簡介

本檔案介紹執行NX-OS作業系統的Cisco Nexus系列交換器上的邊界閘道通訊協定(BGP)中的 dampen-igp-metric命令的目的。

## 必要條件

## 需求

思科建議您瞭解以下主題:

- Nexus NX-OS軟體。
- BGP路由協定。

## 採用元件

本文中的資訊係根據以下軟體和硬體版本:

• Cisco N9K-C9508

• NXOS 7.0(3)I7(6)版

本文件所述內容不限於特定軟體和硬體版本。

本文中的資訊是根據特定實驗室環境內的裝置所建立。文中使用到的所有裝置皆從已清除(預設 )的組態來啟動。如果您的網路運作中,請確保您瞭解任何指令可能造成的影響。

## 設定

預設情況下,Nexus系列交換機在BGP配置部分將命令dampen-igp-metric設定為預設值600秒。

這會影響BGP處理為重分發路由報告的內部網關協定(IGP)度量更改的方式。BGP在以10分鐘延遲 的分批方式處理更改時抑制這些更改。

此命令允許您調整該延遲或將其完全刪除,以更快響應這些更改。

計時器到期後,BGP MED(多出口鑑別器)屬性將使用重新分佈的IGP路由的新開銷更新。

#### Nexus - Nexus NX-OS

```
Nexus# configure terminal
Enter configuration commands, one per line. End with CNTL/Z.
Nexus(config)# router bgp 65535
Nexus(config-router)# address-family ipv4 unicast
Nexus(config-router-af)# dampen-igp-metric ?
   <20-3600> Time interval in seconds
              *Default value is 600
```
Nexus(config-router-af)# no dampen-igp-metric

### 同樣可以在BGP配置部分中為地址系列ipv6單播和每VRF例項配置此命令。

附註:使用BGP將IGP路由洩漏到其他VRF時,dampen-igp-metric命令還控制更新其他 BGP屬性(如下一跳屬性)的延遲時間。

## 網路圖表

在此案例中,Nexus交換機配置為將開放最短路徑優先(OSPF)路由從路由表重分發到BGP表。

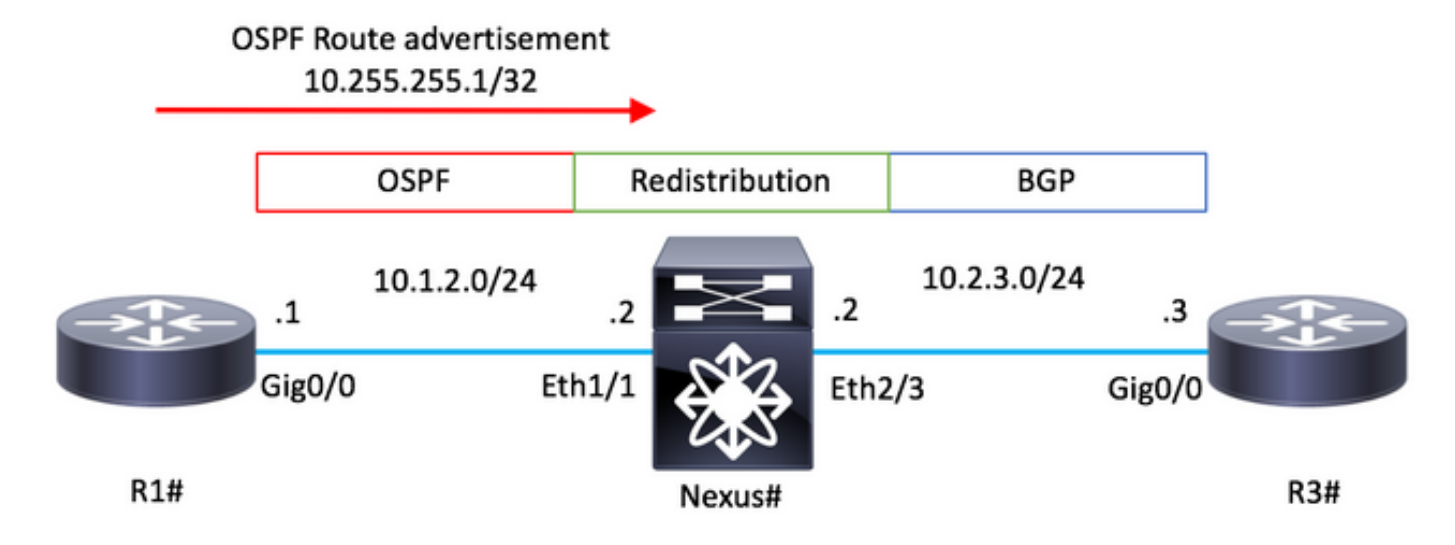

### 組態

### R1 - Cisco IOS

configure terminal ! hostname R1

```
!
router ospf 1
 router-id 10.255.255.1
!
interface Loopback0
 ip address 10.255.255.1 255.255.255.255
 ip ospf 1 area 0
!
interface GigabitEthernet0/0
 ip address 10.1.2.1 255.255.255.0
  ip ospf network point-to-point
  ip ospf 1 area 0
no shutdown ! end
```
### Nexus - NX-OS

```
configure terminal
!
hostname Nexus
!
feature ospf
feature bgp !
route-map ALL
! router ospf 1 router-id 10.255.255.2 ! router bgp 65535 router-id 10.255.255.2 address-family ipv4 un
redistribute ospf 1 route-map ALL neighbor 10.2.3.3 remote-as 65535 address-family ipv4 unicast !
interface Ethernet1/1
ip address 10.1.2.2/24
ip ospf network point-to-point
ip router ospf 1 area 0.0.0.0
no shutdown ! interface Ethernet1/2 ip address 10.2.3.2/24 no shutdown
```
### R3 - Cisco IOS

```
configure terminal
!
hostname R3
!
router bgp 65535
 bgp log-neighbor-changes
 neighbor 10.2.3.2 remote-as 65535
!
interface GigabitEthernet0/0
 ip address 10.2.3.3 255.255.255.0
 no shutdown
!
end
```
## 驗證

運行命令show bgp internal af。確保行IGP Metric Dampening Interval指示所需的值。

```
預設值為600(秒)。
```
#### Nexus - NX-OS

```
Nexus# show bgp internal af
. . .
BGP Address Family Information for VRF: default
  Import Pending : No
 Import Pending (1999) : never
 Import Pending Reset : never
Table Context Address : 0xcfa08bf4
Address family: IPv4 Unicast
. . .
IGP Metric Dampening Interval : 600
```
如果路由表中的OSPF路由更新其開銷,則會在BGP MED路徑屬性中延遲反映此新值。

#### Nexus - NX-OS

```
Nexus# show ip route 10.255.255.1
IP Route Table for VRF "default"
'*' denotes best ucast next-hop
'**' denotes best mcast next-hop
'[x/y]' denotes [preference/metric]
'%<string>' in via output denotes VRF <string>
10.255.255.1/32, ubest/mbest: 1/0
     *via 10.1.2.1, Eth1/1, [110/41], 01:58:41, ospf-1, intra
Nexus#
* There is an update in the Cost of the OSPF route 10.255.255.1/32
Nexus# show ip route 10.255.255.1 IP Route Table for VRF "default" '*' denotes best ucast next-hop '**'
denotes best mcast next-hop '[x/y]' denotes [preference/metric] '%<string>' in via output denotes VRF
<string> 10.255.255.1/32, ubest/mbest: 1/0 *via 10.1.2.1, Eth1/1, [110/190], 00:00:02, ospf-1, intra
Nexus#
Nexus# show bgp ipv4 unicast
BGP routing table information for VRF default, address family IPv4 Unicast
BGP table version is 4, Local Router ID is 10.255.255.2
Status: s-suppressed, x-deleted, S-stale, d-dampened, h-history, *-valid, >-best
Path type: i-internal, e-external, c-confed, l-local, a-aggregate, r-redist, I-i
njected
Origin codes: i - IGP, e - EGP, ? - incomplete, | - multipath, & - backup
   Network Next Hop Metric LocPrf Weight Path
*>r10.255.255.1/32 0.0.0.0 41 100 32768 ?
Nexus#
```

```
* After 600 seconds.
```
Nexus# show bgp ipv4 unicast BGP routing table information for VRF default, address family IPv4 Unicast table version is 5, Local Router ID is 10.255.255.2 Status: s-suppressed, x-deleted, S-stale, d-dampene history, \*-valid, >-best Path type: i-internal, e-external, c-confed, l-local, a-aggregate, r-redist, I njected Origin codes: i - IGP, e - EGP, ? - incomplete, | - multipath, & - backup Network Next Hop Metr LocPrf Weight Path \*>r10.255.255.1/32 0.0.0.0 **190** 100 32768 ?

在BGP address-family configuration部分下運行命令no dampen-igp-metric,以在路由表中的 OSPF開銷發生更改時立即更新BGP表中的MED屬性。

#### Nexus - NX-OS

Nexus# configure terminal Enter configuration commands, one per line. End with CNTL/Z. Nexus(config)# router bgp 65535 Nexus(config-router)# address-family ipv4 unicast Nexus(config-router-af)# **no dampen-igp-metric**

\* There is an update in the Cost of the OSPF route 10.255.255.1/32

Nexus# show ip route 10.255.255.1 IP Route Table for VRF "default" '\*' denotes best ucast next-hop '\*\*' denotes best mcast next-hop '[x/y]' denotes [preference/metric] '%<string>' in via output denotes VRF <string> 10.255.255.1/32, ubest/mbest: 1/0 \*via 10.1.2.1, Eth1/1, [110/**190**], **00:00:02**, ospf-1, intra

Nexus# show ip bgp BGP routing table information for VRF default, address family IPv4 Unicast BGP table version is 7, Local Router ID is 10.255.255.2 Status: s-suppressed, x-deleted, S-stale, d-dampened, hhistory, \*-valid, >-best Path type: i-internal, e-external, c-confed, l-local, a-aggregate, r-redist, I njected Origin codes: i - IGP, e - EGP, ? - incomplete, | - multipath, & - backup Network Next Hop Metr LocPrf Weight Path \*>r10.255.255.1/32 0.0.0.0 **190** 100 32768 ?

## 疑難排解

### 為了確認dampen-igp-metric命令在NX-OS上的功能,請開啟下一個調試。

- debug-filter bgp prefix <PREFIX/MASK>
- debug logfile <FILE\_NAME>
- debug bgp dampening brib

#### Nexus - NX-OS

```
Nexus# debug-filter bgp prefix 10.255.255.1/32
Nexus# debug logfile bgpdebug.log
Nexus# debug bgp dampening brib
Nexus#
Nexus# show debug logfile bgpdebug.log
2019 Jul 23 21:13:27.676328 bgp: [25368] (default) BRIB: [IPv4 Unicast] Setting the update pending flag
10.255.255.1/32
Nexus# show debug logfile bgpdebug.log
2019 Jul 23 21:13:27.676328 bgp: [25368] (default) BRIB: [IPv4 Unicast] Setting the update pending flag
10.255.255.1/32
2019 Jul 23 21:20:47.641987 bgp: [25368] (default) BRIB: [IPv4 Unicast] Clearing the update pending fla
10.255.255.1/32
2019 Jul 23 21:20:47.642013 bgp: [25368] (default) BRIB: [IPv4 Unicast] Originating prefix 10.255.255.1/32,
route type redist
2019 Jul 23 21:20:47.642075 bgp: [25368] (default) BRIB: [IPv4 Unicast] Installing prefix 10.255.255.1/32
(redist) via 0.0.0.0 (0x0/0x0) into BRIB with extcomm Extcommunity: OSPF RT:0.0.0.0.0:0:02019 Jul 23 21:20:47.642395 bgp: [25368] (default) BRIB: [IPv4 Unicast] Path to 10.255.255.1/32 via 0.0.0.0
already exists, dflags=0x80002
2019 Jul 23 21:20:47.642415 bgp: [25368] (default) BRIB: [IPv4 Unicast] (10.255.255.1/32 (local)):
```
bgp\_brib\_add: handling nexthop, path->flags2: 0x1 2019 Jul 23 21:20:47.642447 bgp: [25368] (default) BRIB: [IPv4 Unicast] (10.255.255.1/32 (local)): retu from bgp\_brib\_add, reeval=0new\_path: 0, change: 1, undelete: 0, history: 0, force: 0, (pflags=0x2408) rnh\_flag\_change 0 2019 Jul 23 21:20:47.642475 bgp: [25368] (default) BRIB: [IPv4 Unicast] Cleanup for dest 10.255.255.1/32 exits since it's on newlist Nexus#

完成後,使用以下命令禁用調試:

- 取消全部調試
- no debug-filter all
- clear debug logfile <FILE\_NAME>